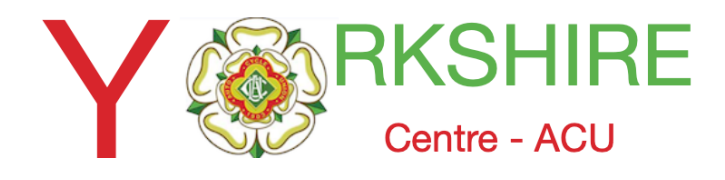

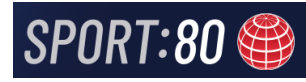

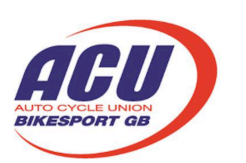

## This instruction shows the process of uploading your event documentation to the Sport80 platform

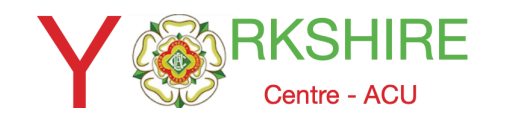

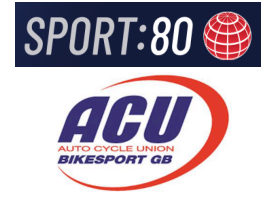

### Select the event where you want to upload the documents

#### DI duluiu Diviu Tilai #202001 Auliliii Paliei **IO REGISTRATION LINK**  $\leftarrow$  BACK ◑ **Official Event Documentation** + ADD NEW Select add New Event Info 0 Records Select Official Event Documentation**Official Event Documentation** Actions Solo Competitor Entry Options Click the add button to add a new record. **Event Files**

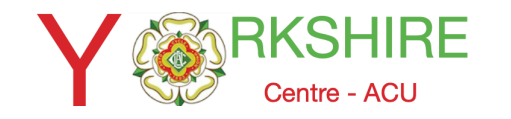

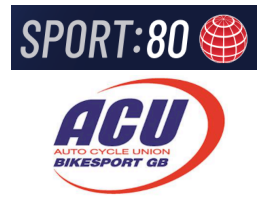

### Complete the required fields

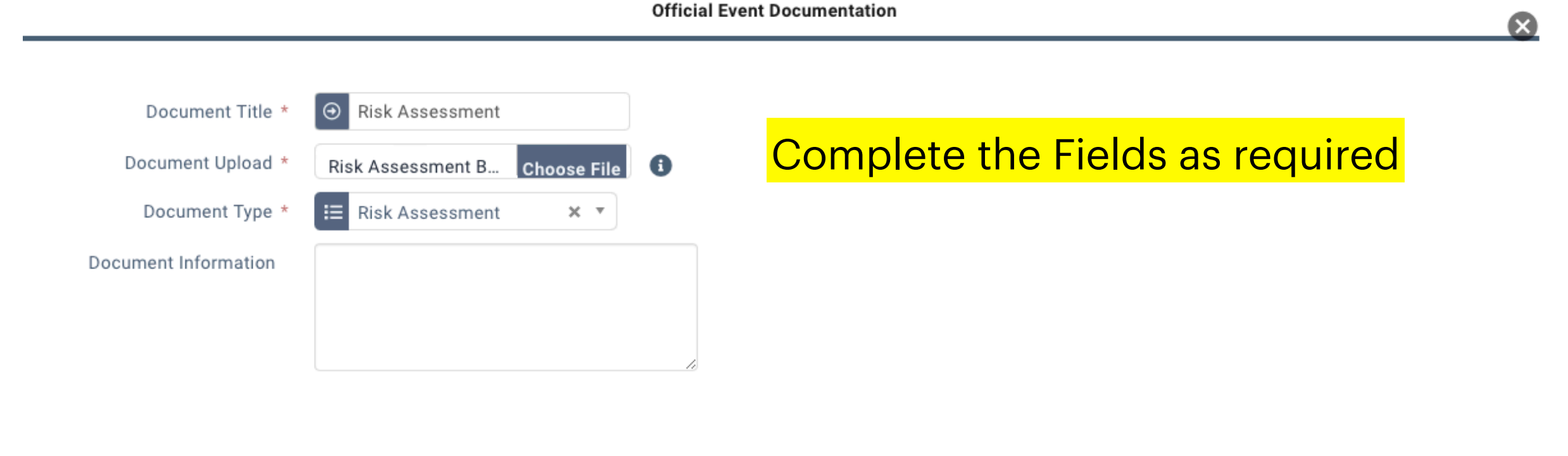

 $\odot$  SUBMIT

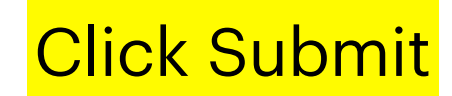

You can upload one file at a time.

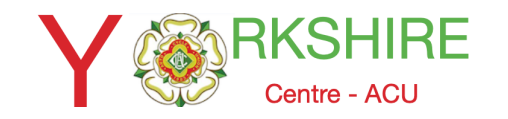

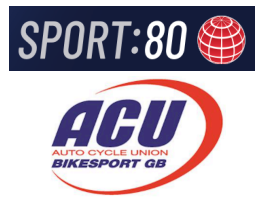

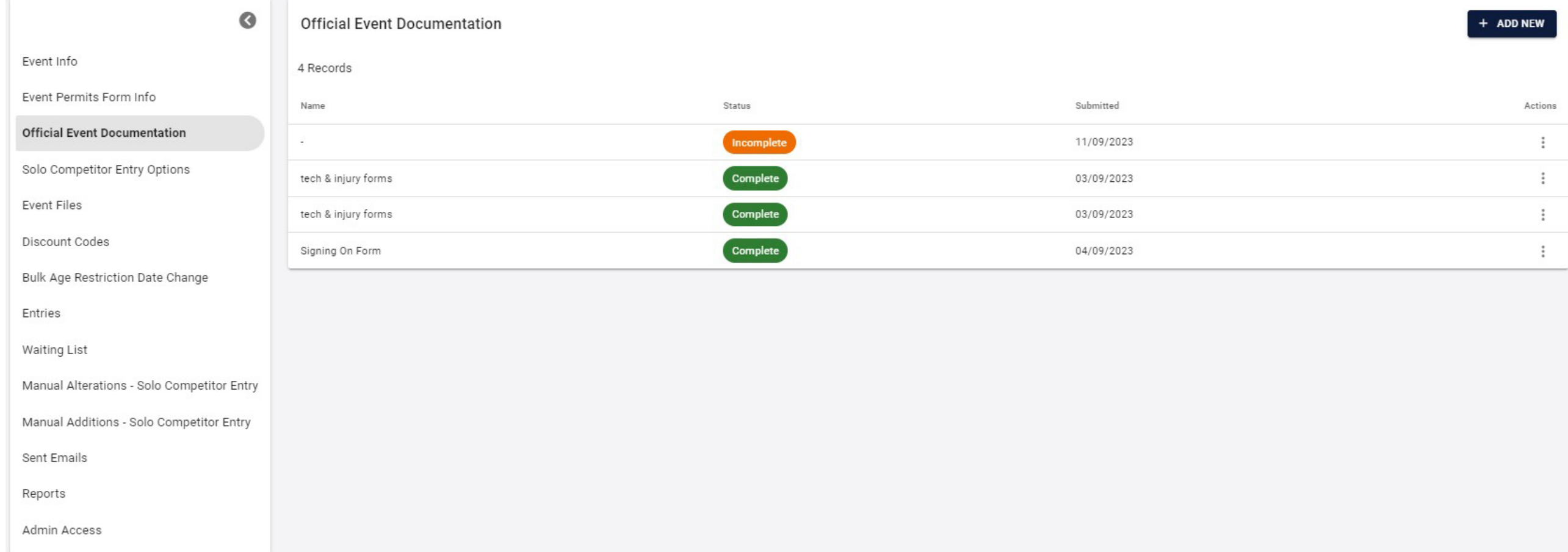

When the files are uploaded you will see Complete in green